<span id="page-0-0"></span>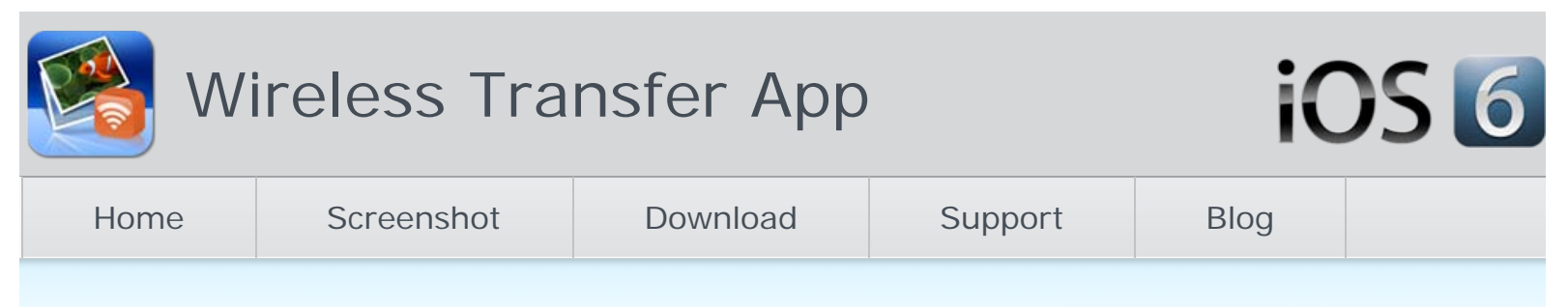

# iPhone Hotspot

October 12, 2[0](#page-1-0)12 Rob **i** [iOS](http://www.iphone-to-ipad.com/blog/category/ios), [iPhone Transfer,](http://www.iphone-to-ipad.com/blog/category/iphone/iphone-transfer)

iPhone Hotspot refers to the Internet-sharing feature on iPhones on iOS 4.3 or later. With the iPhone Hotspot feature, you can turn your iPhone into a 'wireless router', so other connected or 'tethered' devices can send and receive data. The iPhone hotspot can share data in three different ways: over the air (like any Wi-Fi router), over Bluetooth, and via **USB.** 

### How many devices can be connected to iPhone Hotspot simultaneously?

Your carrier restricts the number of devices can be connected to the same iPhone Hotspot. Normally it is five Wi-Fi connections, three Bluetooth connections, and one USB tether for iPhone 4 or greater. They are identical across AT&T, Verizon, and Sprint. If you are on an old iPhone model, you may have less concurrent connections to the iPhone hotspot.

#### What do you need to set up iPhone Hotspot?

iPhone 3GS or later iOS 4.3 or later Connection to 3G/4G network

## **How to Set up iPhone Personal Hotspot?**

The setup of iPhone Hotspot is easy, just follow steps below.

- 1. From your iPhone home screen, tap Settings > General > Network
- 2. Tap Personal Hotspot to switch it on.
- 3. Your iPhone will display a Wi-Fi password, you can set or change your iPhone hotspot password from there. The password must contain at least eight characters.

iPhone Hotsport requires an iPhone with an active data plan, as well as the tethering option added to that plan. If you do not see the option for Personal Hotspot, confirm with your carrier that this feature is supported and your wireless plan is configured for Personal Hotspot.

## How to Connect a Device to iPhone Hotspot?

Once the iPhone Hotspot has been configured, you can use other Wi-Fi devices to connect to it and share your cellular data connection. Other devices with Wi-Fi enabled can be connected to your iPhone hotspot, like a Mac, PC, iPad, iPod touch. For example if you want to connect an iPad to iPhone hotspot, try below steps.

- 1. Open Settings app on iPad
- 2. Tap WLAN or Wi-Fi from the left side bar. Toggle it on if it has been turned off.
- 3. Select your iPhone name under Choose a Network…
- 4. Enter the Hotspot Password on iPhone.

Basically Personal Hotspot lets you connect your computers and devices to the Internet using the cellular data connection on your device. With the Hotspot configured, you can use our Wi-Fi transfer app to send and receive photos and video between iOS devices and computers. All the wireless transfers happen in the local wi-fi network, it will not cause any fees as there is no downloads or uploads from or to internet.

*Do you use Personal Hotspot for iPhone? How do you use it? Leave us a comment below.*

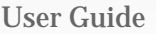

[User Guide](http://www.iphone-to-ipad.com/blog/user-guide)

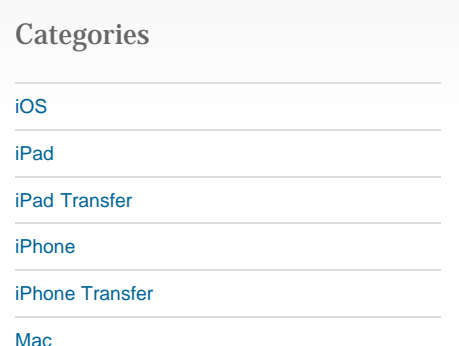

#### Recent Posts

[Transfer Purchased Videos from iTunes Store](http://www.iphone-to-ipad.com/blog/transfer-purchased-videos-itunes-store.html)

[Find Transferred Photos and Videos on iPad 1](http://www.iphone-to-ipad.com/blog/find-transferred-photos-videos-ipad-1.html)

[Wi-Fi Transfer App iPhone Review – Video](http://www.iphone-to-ipad.com/blog/wi-fi-transfer-app-iphone-review-video.html)

[Transfer Files Wirelessly Between Computers](http://www.iphone-to-ipad.com/blog/transfer-files-wirelessly-computers-ios-devices.html) [and iOS Devices](http://www.iphone-to-ipad.com/blog/transfer-files-wirelessly-computers-ios-devices.html)

[Instantly Send iPhone Photos on Location](http://www.iphone-to-ipad.com/blog/instantly-send-iphone-photos-location.html)

#### Recent Comments

[Can't unzip Photos with Batch Transfer](http://www.iphone-to-ipad.com/blog/unzip-photos-batch-transfer.html) on [Wifi](http://www.iphone-to-ipad.com/blog/wifi-transfer-windows-companion-released.html#comment-1623) [Transfer Windows Companion Released](http://www.iphone-to-ipad.com/blog/wifi-transfer-windows-companion-released.html#comment-1623)

Rabeela on [Connect your iPhone and iPad with](http://www.iphone-to-ipad.com/blog/connect-iphone-ipad-personal-hotspot.html#comment-1619) [Personal Hotspot](http://www.iphone-to-ipad.com/blog/connect-iphone-ipad-personal-hotspot.html#comment-1619)

Borgia on [How to Save PDF Files on iPad?](http://www.iphone-to-ipad.com/blog/save-pdf-files-ipad.html#comment-1618)

James on [Capture a Screen Shot on iPhone 5](http://www.iphone-to-ipad.com/blog/capture-screen-shot-iphone-5.html#comment-1616)

[Arely](http://at&t/) on [Connect your iPhone and iPad with](http://www.iphone-to-ipad.com/blog/connect-iphone-ipad-personal-hotspot.html#comment-1614) [Personal Hotspot](http://www.iphone-to-ipad.com/blog/connect-iphone-ipad-personal-hotspot.html#comment-1614)

#### Related Posts:

[Enable Personal Hotspot for Wireless Transfer](http://www.iphone-to-ipad.com/blog/enable-personal-hotspot-wireless-transfer.html) [Connect your iPhone and iPad with Personal Hotspot](http://www.iphone-to-ipad.com/blog/connect-iphone-ipad-personal-hotspot.html)

[Instantly Send iPhone Photos on Location](http://www.iphone-to-ipad.com/blog/instantly-send-iphone-photos-location.html)

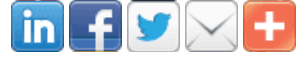

[iphone hotspot,](http://www.iphone-to-ipad.com/blog/tag/iphone-hotspot) [iphone personal hotspot](http://www.iphone-to-ipad.com/blog/tag/iphone-personal-hotspot), [set up iphone hotspot,](http://www.iphone-to-ipad.com/blog/tag/set-up-iphone-hotspot) [setup iphone hotspot](http://www.iphone-to-ipad.com/blog/tag/setup-iphone-hotspot)

[Enable Location Services for Wireless Transfer on iOS 6](http://www.iphone-to-ipad.com/blog/enable-location-services-wireless-transfer-ios-6.html)

[How to Access iPad IP address from Windows PC?](http://www.iphone-to-ipad.com/blog/access-ipad-ip-address-from-windows-pc.html)

### <span id="page-1-0"></span>Leave a Reply

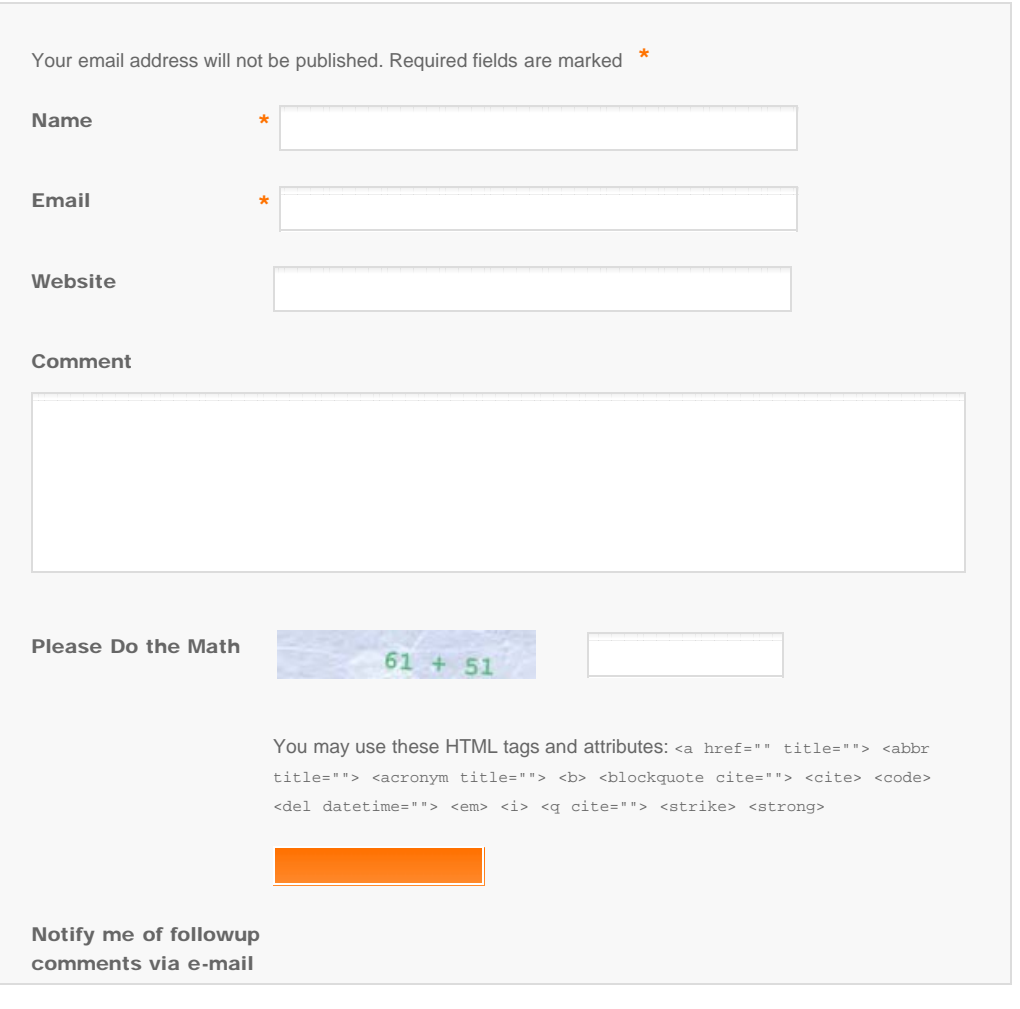

© Copyright iPhone-to-iPad.com . All Rights Reserved. [Home](#page-0-0) | [Support](http://www.iphone-to-ipad.com/support.html) [iPhone/iPad Photo/Video Wi-Fi Transfer](http://www.iphone-to-ipad.com/)